# Enrolling in IDIS 205: The Future of Food - Spring 2023

#### Use the following directions to create a SUCCEED account and enroll in the online site for IDIS 205: The Future of Food:

- 1. Use a web browser and go to [https://succeed.salisbury.edu/browse/fulton/courses/spring-2023-idis-205-151-future](https://succeed.salisbury.edu/browse/fulton/courses/spring-2023-idis-205-151-future-of-food)[of-food](https://succeed.salisbury.edu/browse/fulton/courses/spring-2023-idis-205-151-future-of-food)
- 2. Select **Enroll**.

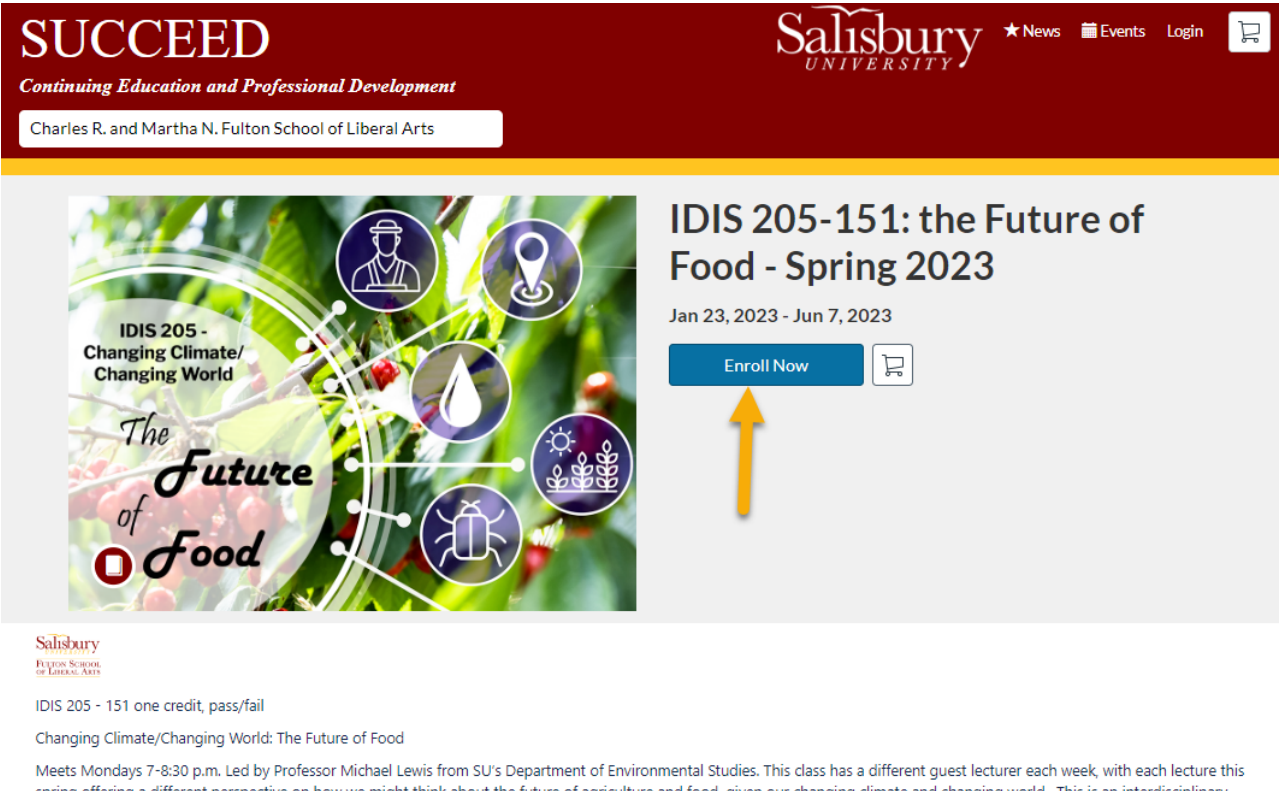

spring offering a different perspective on how we might think about the future of agriculture and food, given our changing climate and changing world. This is an interdisciplinary course - we will hear from professors from across the campus, from philosophy to sociology, and beyond! This intellectual feast is for students interested in any major (in fact, it's a good way to be introduced to faculty from several majors at SU), and lectures are open to the public. The course is pass/fail and encourages academic exploration.

For registered students, the course is pass/fail to encourage academic exploration. Lectures also are free and open to the public.

3. Login Information for **Existing** SUCCEED users:

You do not need to register a new account; you have an existing account by registering for a previous SUCCEED course. Click **Already have an account? Sign in here**.

### **Create an Account**

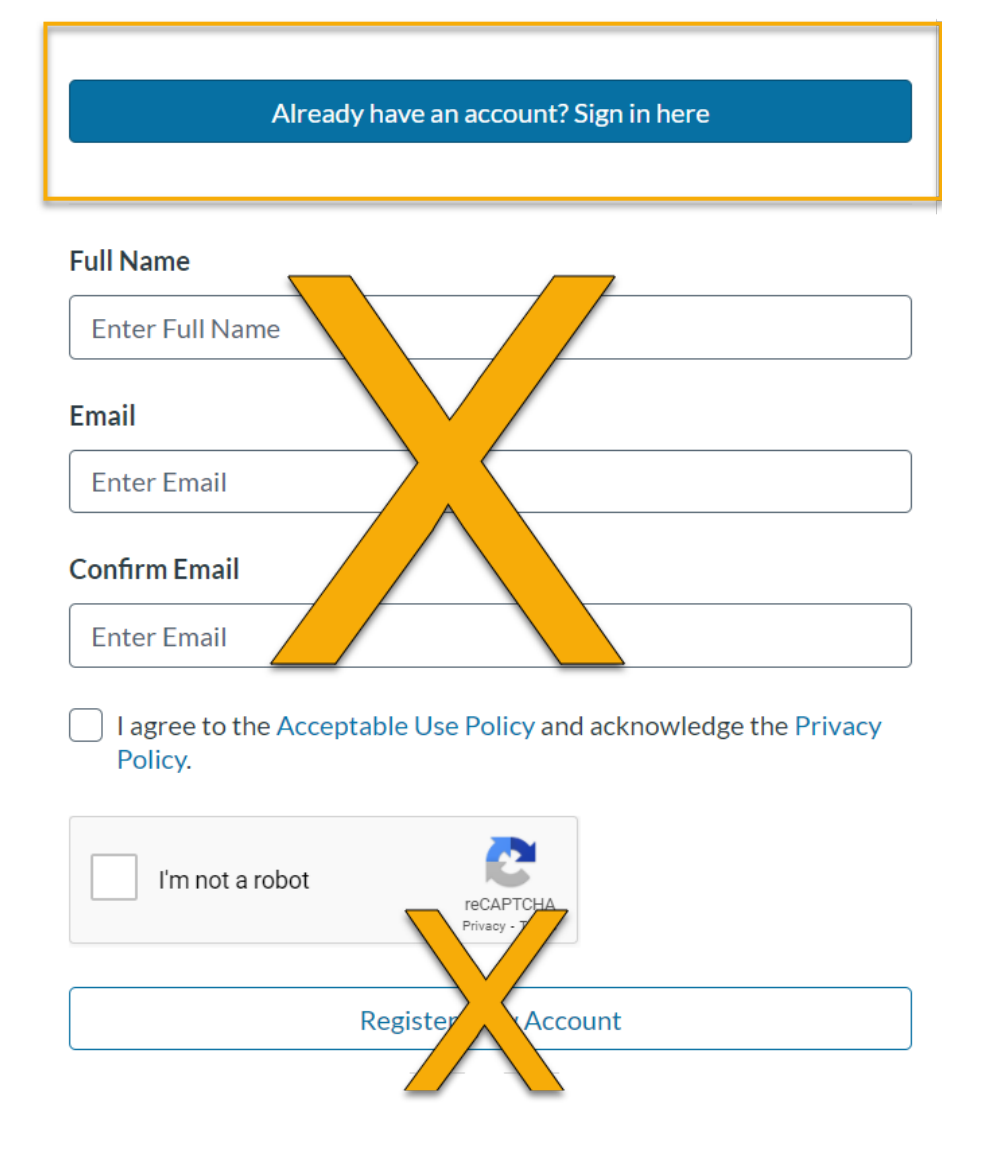

You will be prompted to log in with your existing SUCCEED credentials.

4. After successfully logging in, you will be taken to the Checkout screen. Click Enroll to finalize the course enrollment process:

#### Checkout

uture

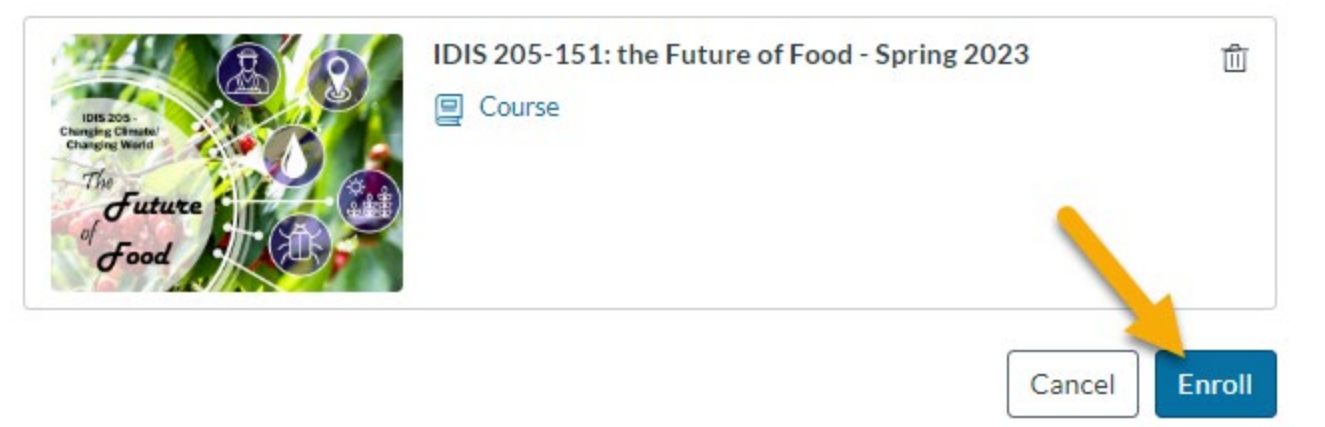

You will receive a confirmation screen when your registration is complete:

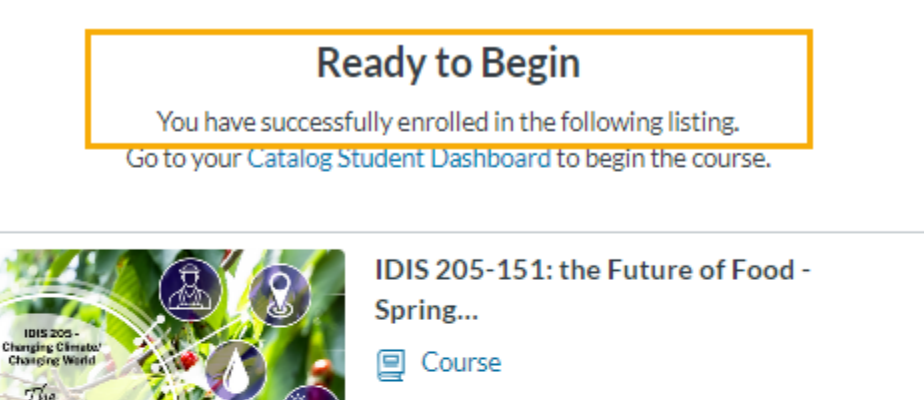

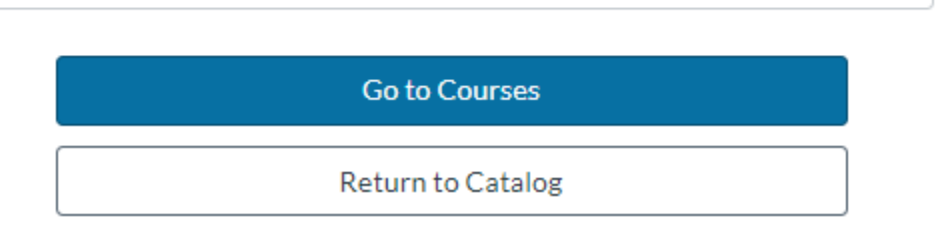

 $\oslash$  Enrolled

You can choose to go to your SUCCEED courses and enter the IDIS 205 course from SUCCEED OR you will be able to access the course from your MyClasses dashboard by logging directly into MyClasses; you do not have to log into SUCCEED to access the course after you are enrolled.

#### Forgot Password for Your Existing Account?

1. When you click Login to SUCCEED, you will be taken to the Salisbury University MyClasses login page. Click on the Login WITHOUT SU Username button:

## **MyClasses at Salisbury University**

MyClasses is the campus supported learning management system for online, hybrid and traditional courses. MyClasses operates using Canvas. Student enrollment for the current semester and session is updated every four hours. Student enrollment to courses occurs one month prior to the semester start date. Accounts in MyClasses are created through course enrollment.

MyClasses also supports the SUCCEED non-credit and professional development offerings at Salisbury University. Log into MyClasses to access your SUCCEED courses.

#### SU Faculty, Staff & Students

Guests and SUCCEED Account

Login with SU Username

Login with your University username and password. If you are unable to login or access the system - please contact the IT Helpdesk for assistance.

Login with the email and password from the account invitation. If you are unable to access the system please contact Instructional Design & Delivery for assistance.

Login WITHOUT SU Username

2. Click on the Forgot Password option for instructions on how to reset your SUCCEED/MyClasses password:

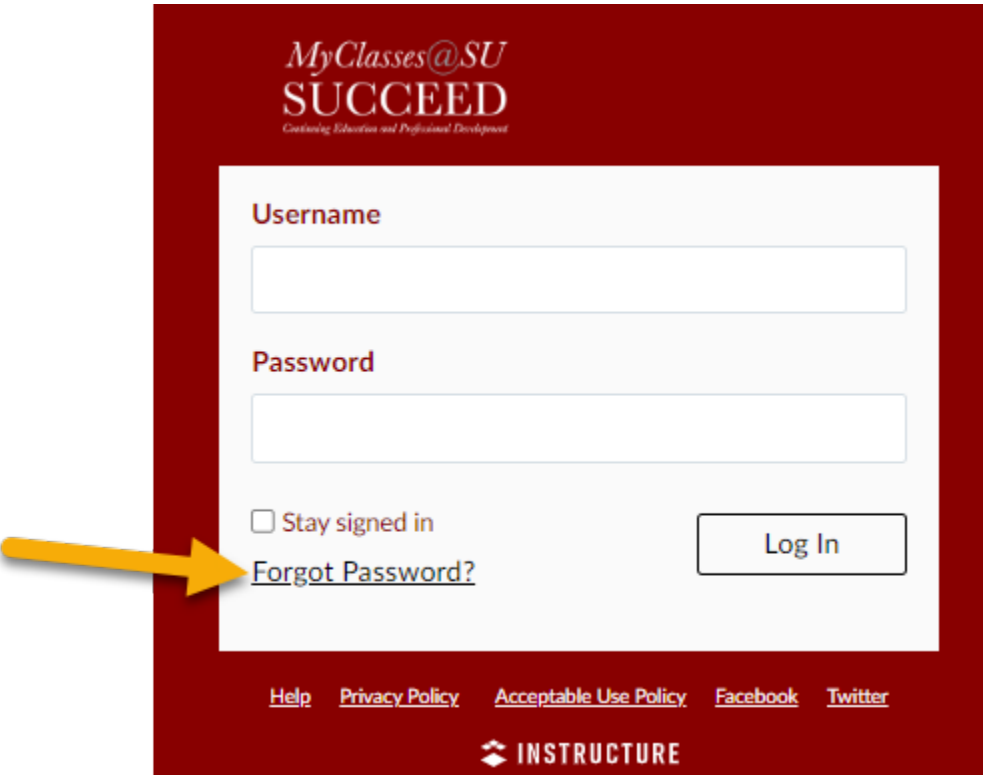

3. Enter the email you originally signed up for SUCCEED with and click the Request Password button:

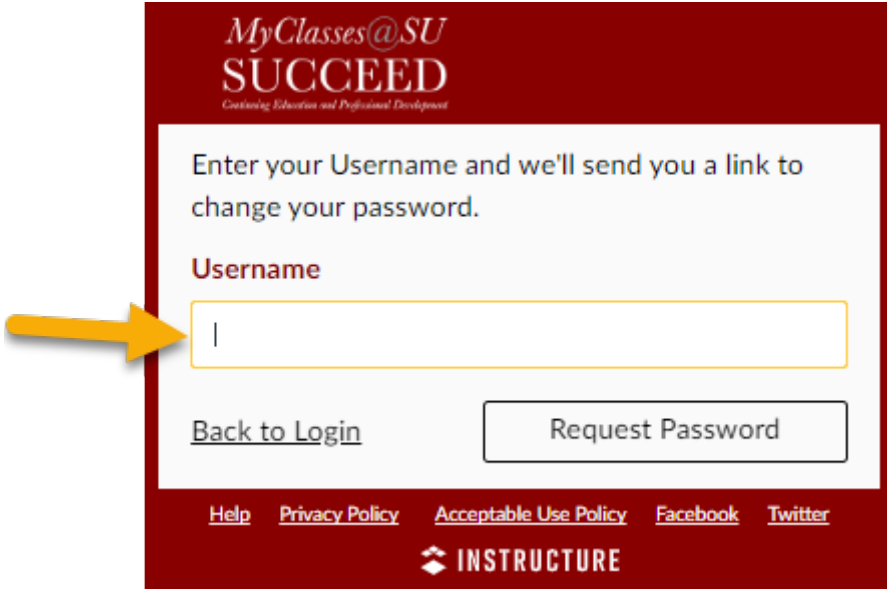